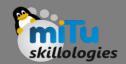

# Googler: Google it from command line

Tushar B. Kute, http://tusharkute.com

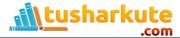

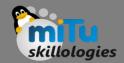

# Googler: google in your terminal

- Googler is a straightforward command-line utility for Google-ing right from your terminal window. Googler mainly supports three types of Google Searches:
  - Google Search: Simple Google searching, equivalent to searching on Google homepage.
  - Google News Search: Google searching for News, equivalent to searching on Google News.
  - Google Site Search: Google searching for results from a specific site.

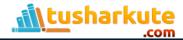

## Googler

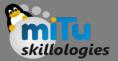

 Googler shows the search results with the title, URL and page excerpt. The search results can be opened directly in the browser with only a couple of keystrokes.

```
rashmi@rashmi-dell:~$ googler tushar kute
1 Tushar Kute : The Official Website.
http://www.tusharkute.com/
Welcome in My Website, Tushar Kute, Assistant Professor in Sandip Institute of Technology and Research
Centre, Nashik.
    1a Books and PPT sites
   http://www.tusharkute.com/books ppt/
   Helpful books and ppts of C, C++, Java ... Books and PPT sites ...
    1b Contact Me
   http://www.tusharkute.com/contact/
   Welcome in My Website, Tushar Kute, Assistant Professor in ...
    1c My E-Books
   http://www.tusharkute.com/e books/
   My PDF E-Books of Advanced Java Programming and ...
    1d Lectures and Seminars
   http://www.tusharkute.com/lectures/
   Students: Degree and diploma ... this seminars in order to ...
```

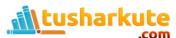

#### Installation on Ubuntu

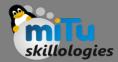

 All we have to do is run the following commands:

```
cd /tmp
git clone https://github.com/jarun/googler.git
cd googler
sudo make install
cd auto-completion/bash/
sudo cp googler-completion.bash /etc/bash_completion.d/
```

 And that's it. Googler is installed along with command autocompletion feature.

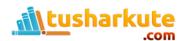

#### Interactive interface

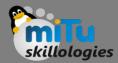

Run the following command in terminal:

googler

 The interactive interface will be opened. The developer of Googler, Arun Prakash Jana calls it the omniprompt.
 You can enter? for available commands on omniprompt.

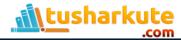

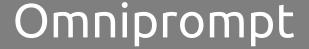

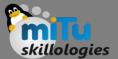

```
rashmi@rashmi-dell:~$ googler
Please initiate a query.
googler (? for help) ?
omniprompt keys:
                        fetch the next or previous set of search results
 n, p
                        open the result corresponding to index in browser
  index
                        jump to the first page
                        open the current search in browser
  g keywords
                        new Google search for 'keywords' with original options
                        exit googler
  q, ^D, double Enter
                        show omniprompt help
                        any other string initiates a new search with original options
googler (? for help)
```

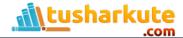

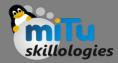

- From the omniprompt, enter any search phrases to initiate the search. You can then enter n or p to navigate next or previous page of search results.
- To open any search result in a browser window, just enter the index number of that result. Or you can open the search page itself by entering o.

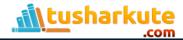

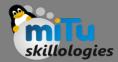

 News Search: If you want to search News, start googler with the N optional argument:

```
googler -N
```

- The subsequent omniprompt will fetch results from Google News.
- Site Search: If you want to search pages from a specific site, run googler with w {domain} argument:

```
googler -w tusharkute.com
```

- The subsequent omniprompt with fetch results only from tushar kute site.
- Manual Page: Run the following command for Googler manual page equipped with various examples:

man googler

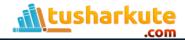

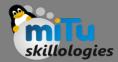

Google country/domain specific search:

```
googler -c in "hello world"
```

- The above example command will open search results from Google's Indian domain (in for India).
- Filter search results by duration and language preference.
- Google search keywords support, such as: site:example.com or filetype:pdf etc.
- HTTPS proxy support.
- Shell commands autocomplete.
- Disable automatic spelling correction.

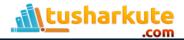

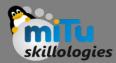

```
rashmi@rashmi-dell:~$ googler -c in "hello World"
1 "Hello, World!" program - Wikipedia, the free encyclopedia
https://en.wikipedia.org/wiki/%22Hello,_World!%22_program
A "Hello, World!" program is a computer program that outputs or displays "Hello,
very simple program in most programming ...
2 HelloWorld: Digital, Social, Mobile Marketing
http://www.helloworld.com/
Rich engagement platform empowers marketers to motivate and measure consumer beha
loyalty solutions and mobile messaging.
3 The C Programming Language: Hello world! Example Program
http://groups.engin.umd.umich.edu/CIS/course.des/cis400/c/hworld.html
The C Programming Language. Hello world! Example Program. /* Hello World program
{ printf("Hello World");. } [Back] [Home]
4 Hello World - Introduction to Programming in Java
http://introcs.cs.princeton.edu/11hello
1.1 Your First Java Program: Hello World. In this section, our plan is to lead yo
programming by taking you through the three basic steps ...
```

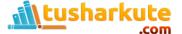

## Googler demo

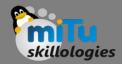

 If you want a graphical demonstration of Googler's various features, feel free to check the terminal recording attached to the GitHub project page: jarun/googler v2.7 quick demo: https://asciinema.org/a/85019

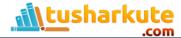

### Thank you

This presentation is created using LibreOffice Impress 4.2.8.2, can be used freely as per GNU General Public License

#### **Web Resources**

http://mitu.co.in http://tusharkute.com

#### Blogs

http://digitallocha.blogspot.in http://kyamputar.blogspot.in

tushar@tusharkute.com